## **SIEMENS**

# 如何通过 **WinccFlexible** 实现屏与 **S120** 通讯

Communication between S120 and Panel through WinccFlexible

**Single FAQ Edition (2010** 年-6月)

摘要 介绍了如何通过 WinccFlexible 实现屏与 S120 通讯 关键词 触摸屏, 按键屏, WinccFlexible, S120 **Key Words** Panel, WinccFlexible, S120

## **1.** 概况

本文介绍了如何利用西门子组态软件 WinccFlexbile 实现屏与 S120 通过 DP 的直接连 接,文中以 MP270 和 CU320 间的通讯为例介绍。

软件: Step7 V5.4 sp4; WinccFlexible 2008; Scout V4.1 sp2

硬件:PG/PC; MP270; CU320; 单轴电机模块

网络结构如下:

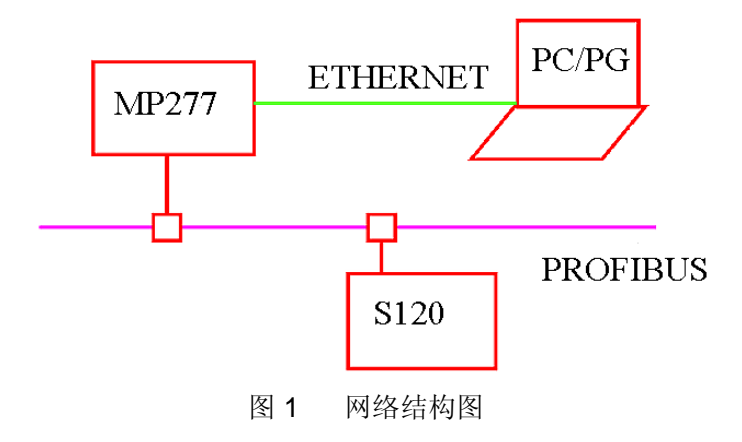

### **Profibus** 网络地址:

CU320: 7

MP270:1

### 以太网地址设定:

PG/PC:192.168.20.88

MP270:192.168.20.11

**CU** 及 **Servo** 轴的装置号如下:

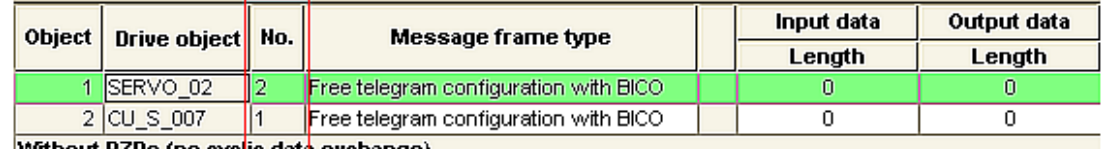

|Without PZDs (no cyc<mark>l</mark>ic data exchange)

装置号

图 2 装置号

驱动的调试过程请参考其它文档,在此不再赘述。

## **2. WinccFlexible** 配置

首先在 Step 7 中插入 HMI Station

# **SIEMENS**

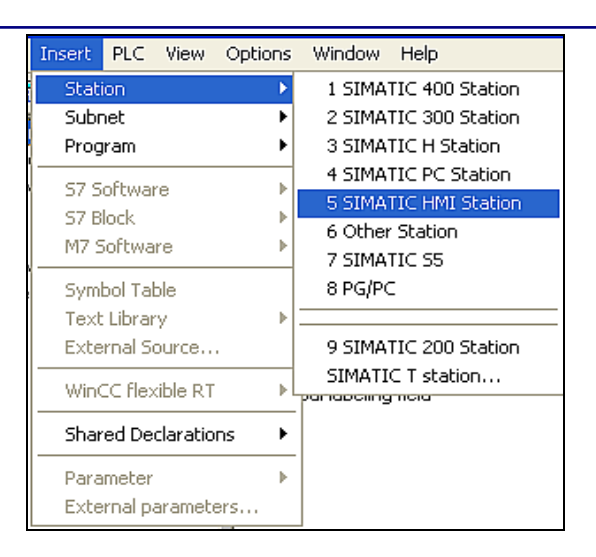

图 3 插入 HMI

然后选择相应的屏和版本:

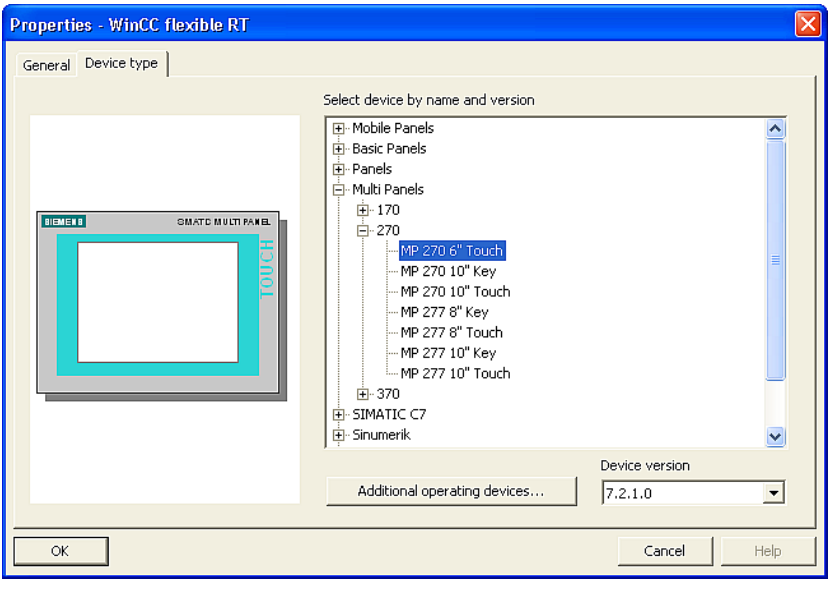

图 4 选择屏的型号

如果版本不对可通过 OS 更新来达到一致:

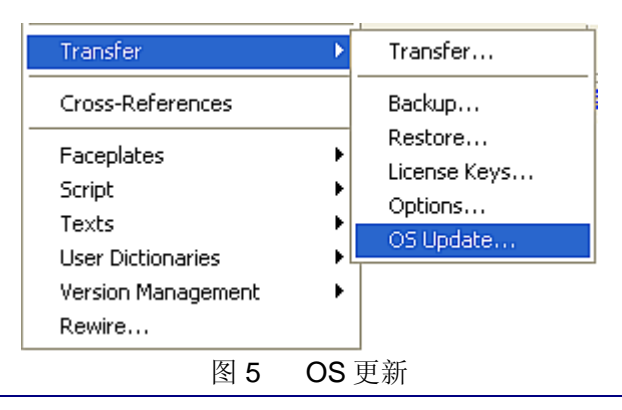

**IA&DT Service & Support** 

#### 打开 WinccFlexible 后首先建立新的连接:

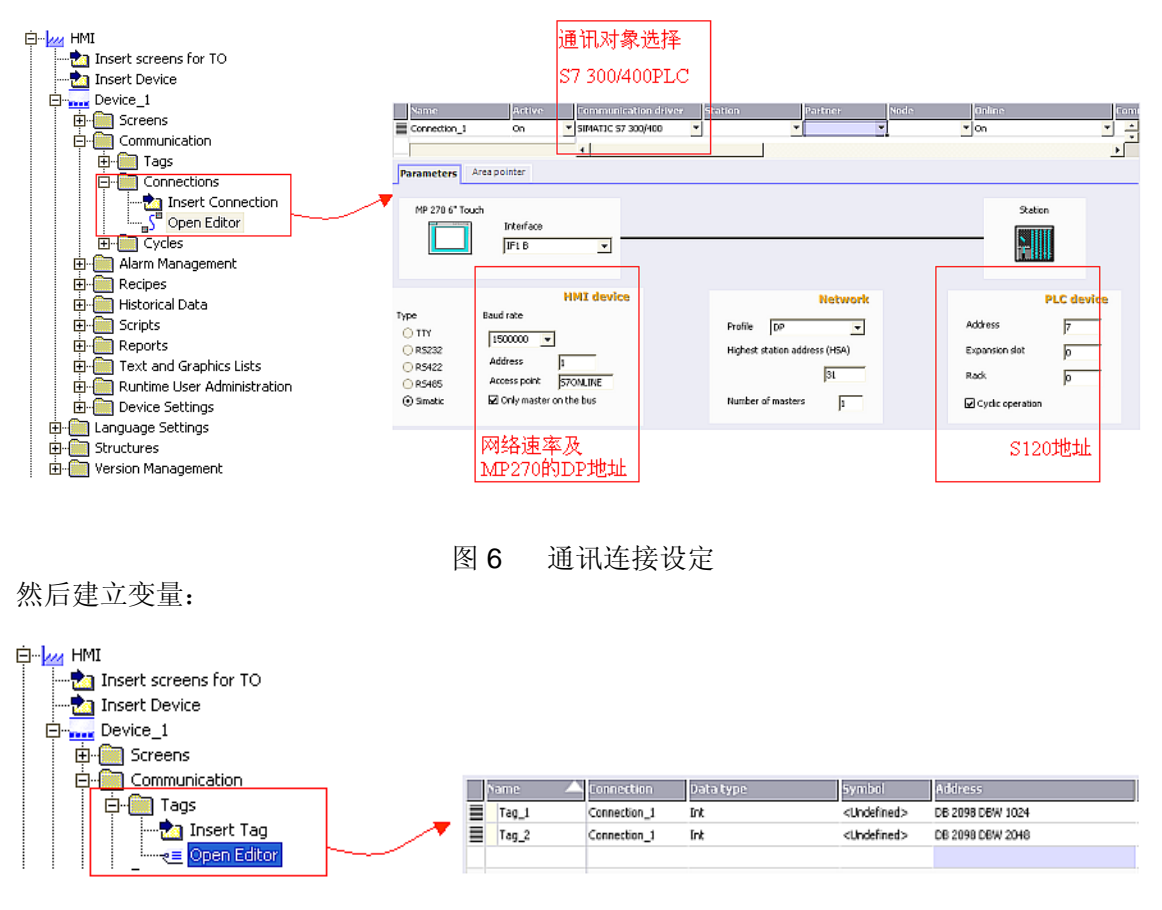

#### 图 7 新建变量

变量地址的设定规则如下:

DB:=参数号

DBX:=1024\*装置号+参数下标 注 X 可为 W 或 D,根据 S120 参数的数据类型而定。

注:装置号参见图 2

#### 参数读写例子:

(1) 读写 CU 的 P2098.1

变量地址为 DB2098.DBD1025 , 数据类型: DWORD: 其中 DBD 中的 1025=1024\*1(装置 号)+1(参数下标)。

(2) 读写 SERVO\_02 的 P2900.0

变量地址为 DB2900.DBD2048 , 数据类型: REAL; 其中 DBD 中的 2048=1024\*2(装置 号)+0(参数下标)。

**IA&DT Service & Support** 

可将驱动的速度主给定 P1155 设为 P2900, 然后修改 P2900 的值实现变频器的速度给 定的修改。

下载屏的项目前需进行 MP270 的数据传送设置:

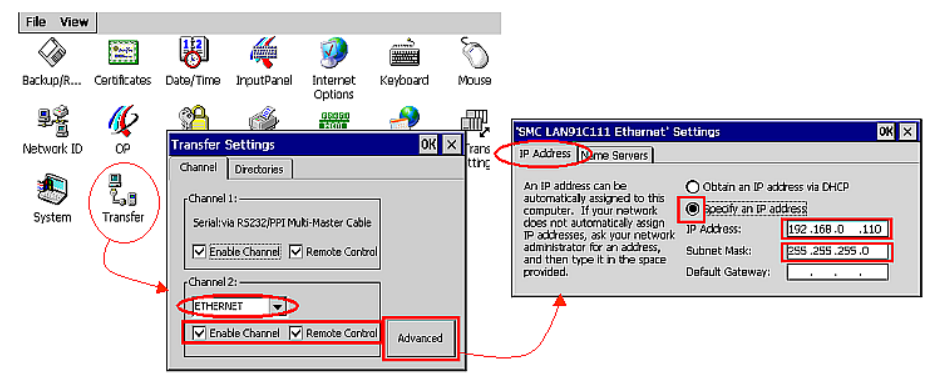

图 8 屏的 IP 地址设定

再进行屏组态数据下载的设置:

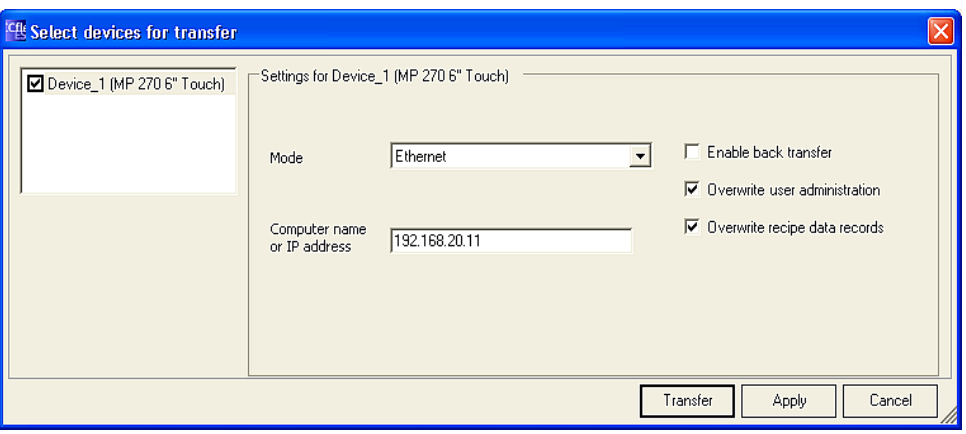

图 9 下载方式设定

最后设定计算机的 IP 地址,与屏在同一网段:

# **SIEMENS**

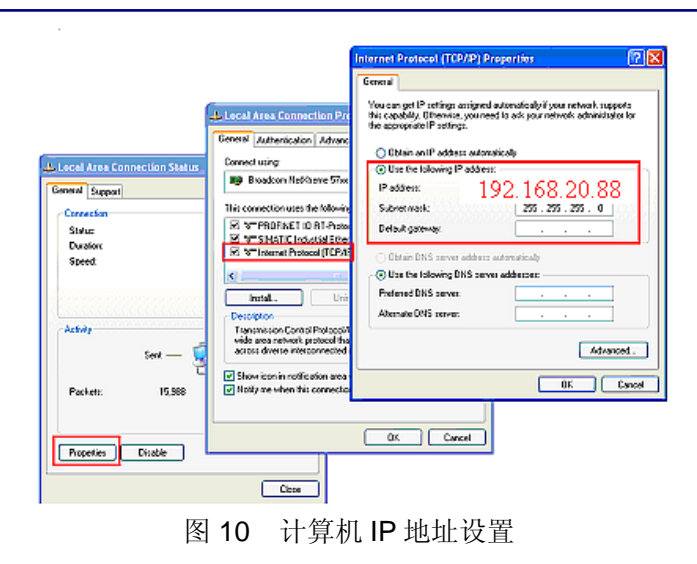

之后即可正常下载屏的组态数据并和 S120 建立直接的通讯连接。

# 如果您对该文档有任何建议,请将您的宝贵建议提交[至下载中心留言板。](http://www.ad.siemens.com.cn/download/feedback.aspx) 该文档的文档编号:**F0437**

## 附录-推荐网址

### 驱动技术

西门子(中国)有限公司 工业自动化与驱动技术集团 客户服务与支持中心 网站首页:[www.4008104288.com.cn](http://www.4008104288.com.cn/) 驱动技术 下载中心: http://www.ad.siemens.com.cn/download/DocList.aspx?TypeId=0&CatFirst=85 驱动技术 全球技术资源: <http://support.automation.siemens.com/CN/view/zh/10803928/130000> **"**找答案**"**驱动技术版区: [http://www.ad.siemens.com.cn/service/answer/category.asp?cid=1038](http://www.ad.siemens.com.cn/service/answer/category.asp?cid=1038%20) 

### 注意事项

应用示例与所示电路、设备及任何可能结果没有必然联系,并不完全相关。应用示例不表示 客户的具体解决方案。它们仅对典型应用提供支持。用户负责确保所述产品的正确使用。这 些应用示例不能免除用户在确保安全、专业使用、安装、操作和维护设备方面的责任。当使 用这些应用示例时,应意识到西门子不对在所述责任条款范围之外的任何损坏/索赔承担责 任。我们保留随时修改这些应用示例的权利,恕不另行通知。如果这些应用示例与其它西门 子出版物(例如,目录)给出的建议不同,则以其它文档的内容为准。

## 声明

我们已核对过本手册的内容与所描述的硬件和软件相符。由于差错难以完全避免,我们不能 保证完全一致。我们会经常对手册中的数据进行检查,并在后续的版本中进行必要的更正。 欢迎您提出宝贵意见。

#### 版权© 西门子(中国)有限公司 2001-2008 版权保留

复制、传播或者使用该文件或文件内容必须经过权利人书面明确同意。侵权者将承担权利人 的全部损失。权利人保留一切权利,包括复制、发行,以及改编、汇编的权利。

#### 西门子(中国)有限公司